#### **NUGTEAC Núcleo de Gestão Técnico Acadêmico**

Este núcleo presta apoio administrativo às atividades acadêmicas e aos colegiados dos cursos. O NUGTEAC não delibera sobre os procedimentos acadêmicos, apenas realiza sua abertura e tramitação. As deliberações são feitas pelos Colegiados de curso.

## **Contato:**

E-mail: academico@cetens.ufrb.edu.br Arquivos referentes à vida acadêmica: www.ufrb.edu.br/cetens/central-do-estudante Telefone: 75 3616-2203

## **Calendário Acadêmico**

Fique atento (a) aos prazos estabelecidos pelo Regulamento do Ensino de Graduação: Acesse: https://ufrb.edu.br/portal/calendario-academico

# **Horário das aulas:**

As letras se referem aos turnos M= Manhã; T = Tarde; N = Noite Os Números antes das letras são os dias 2 = Segunda 3 = Terça 7 = Sábado Números após as letras são os horários com duração de 1 hora Manhã - 1 = 07 às 08h; 2 = 08 às 09h 6 = 12 ás 13h Tarde - 1 = 13 às 14h;  $2 = 14$  às 15h  $-5 = 17$  às 18h **Ex: 3M12 3** = Terça **M** = Manhã **1** = 07 às 08h **2** = 08 às 09h

# **Crie sua conta no Govbr**

Para acessar alguns sistemas da UFRB é necessário criar conta no Govbr. Acesse: https://sso.acesso.gov.br/

**Ouvidoria Geral** https://www.ufrb.edu.br/ouvidoriageral

**Saiba mais sobre o CETENS no site:**

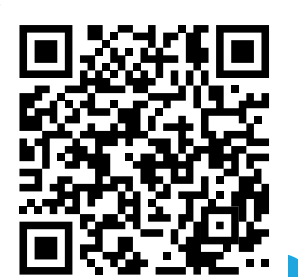

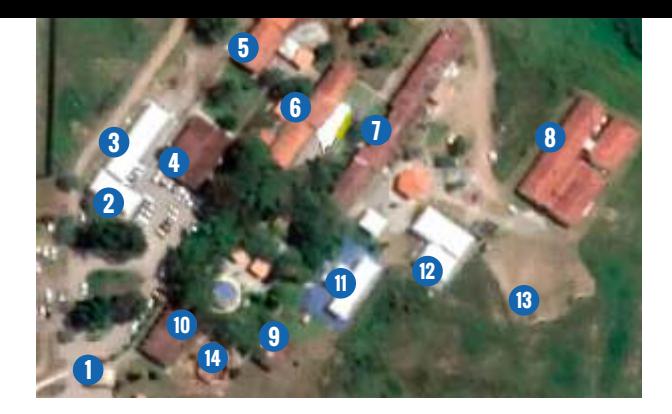

# **Onde estou?**

- 1 Portaria
- 2 Pós-graduação e sala de aula;
- 3 Laboratórios e almoxarifado;
- 4 Biblioteca e Copa;
- 5 Pavilhão 1 salas de aula;
- 6 PROPAAE, Gabinetes e Sala de Reuniões;
- 7 Núcleo Técnico Específico e Laboratórios;
- 8 Pavilhão 2, Núcleo Administrativo e salas de aula;
- 9 Direção, SECAD, Gerência técnica e NUGTEAC;
- 10 SIAE, Empresa Júnior, Laboratório de Informática, Gabinetes e Enfermaria.
- 11 Auditório
- 12 Coordenação de curso, NUPI. Refeitório, Representação Estudantil
- 13 Usina solar
- 14 Memorial

## **Como chegar ao CETENS?**

Não durma no ponto, baixe os aplicativos SIU Mobile e KIM +

# **Linhas de ônibus que passam no CETENS:**

- · Sim Corredor dos Araçás Linha 86
- · Parque Getúlio Vargas Linha 107

### **Meia-passagem**

Acesse o site do Via Feira e veja quais os documentos necessários: https://www.viafeira.com.br ou através do 0800 445 5554

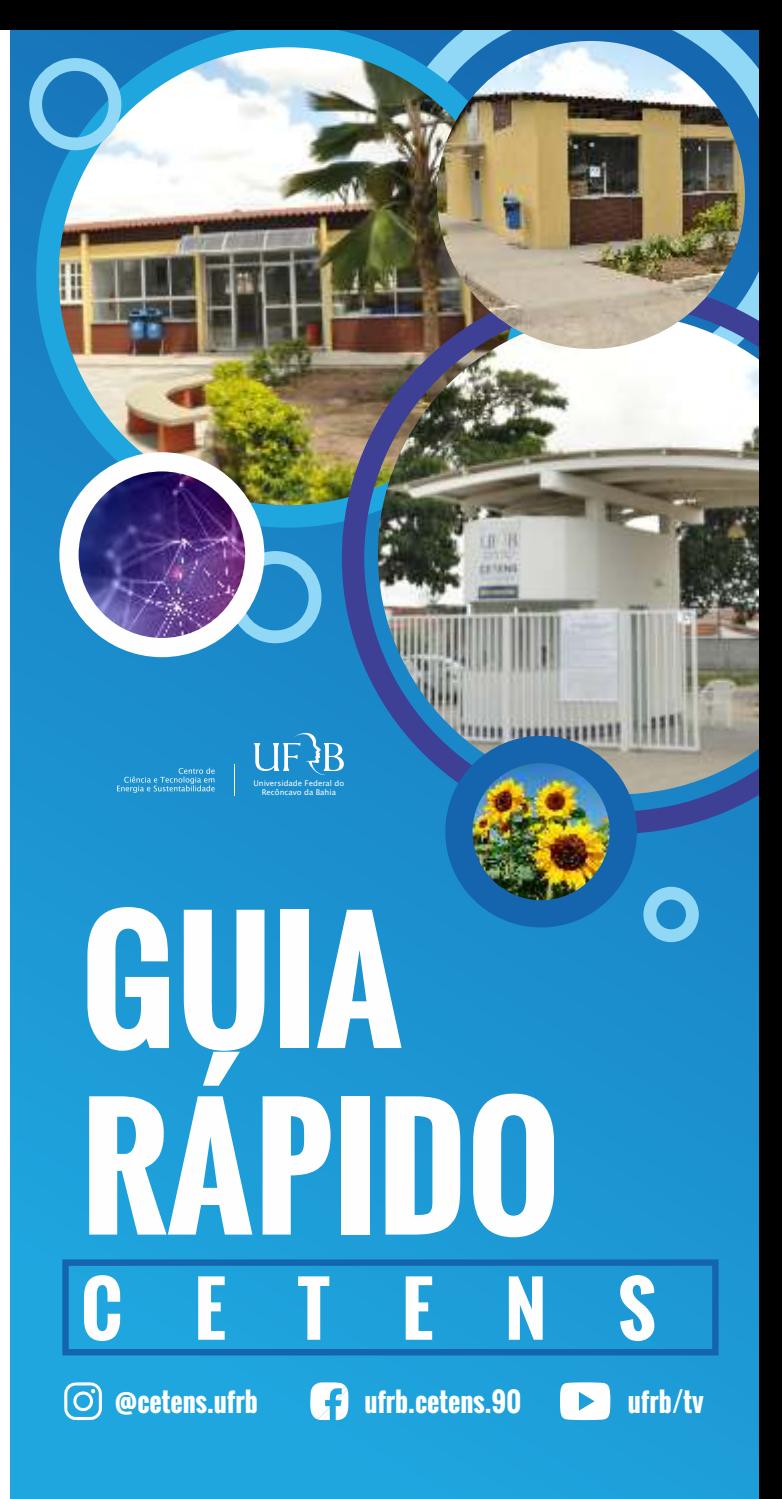

**R. Godofredo Rebello de Figueiredo Filho, 697 – SIM CEP 44085-132 Feira de Santana – BA Tel.: +55 75 3616-2203 / www.ufrb.edu.br**

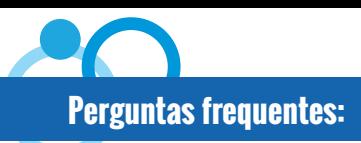

#### **1. Mudei o e-mail cadastrado na pré-matrícula, o que faço?**

Enviar solicitação para academico@cetens.ufrb.edu.br

#### **2. Como realizar o primeiro acesso ao sistema acadêmico (SIGAA)?**

- 1. Acesse:www.sistemas.ufrb.edu.br/sigaa
- 2. Clique em "Criar uma nova senha"
- 3. Digite número de matrícula, os caracteres descritos na imagem e clique em buscar
- 4. Receberá email para alteração de senha.
- 5. Acesse novamente o sistema:
- Login: Letra "A" + seu número de matrícula Ex.  $A20200000000$
- Senha: Nova senha cadastrada

#### **3. Preciso alterar meus dados cadastrais. Qual o procedimento?**

Acessar o SIGAA> Portal do discente> Ensino>Requerimentos>Cadastrar novo> Selecionar tipo e anexar documentação comprobatória.

#### **4. Como acompanhar minha vida acadêmica?**

Através do SIGAA você poderá acompanhar notas, atividades e acessar documentos como Atestado de Matrícula, Histórico e processos.

### **5. Cursei componentes curriculares em outra instituição superior e quero aproveitar. O que devo fazer?**

No período definido pelo Calendário Acadêmico, o discente deverá acessar o SIGAA> Portal do discente> Ensino>Requerimentos>Cadastrar novo>Selecionar tipo. Ver

documentação conforme orientação do sistema.

# **6. É possível trancar as disciplinas?**

É permitido ao discente o trancamento parcial e/ou total dentro do período estipulado pelo Calendário Acadêmico em seu portal acadêmico. Para discentes do 1º semestre é permitido apenas o trancamento parcial. Poderá ser concedido trancamento total fora do prazo se justificado por motivo de saúde, legislação específica ou por motivo relevante ser julgado pelo colegiado do curso.

### **7. Quem pode solicitar exercícios domiciliares e qual o procedimento?**

O direito ao exercício domiciliar é regulamentado pela lei nº 6202/1975, pelo decreto-lei nº 1044/1969 e pela Resolução CONAC nº 04/2018. A solicitação é via requerimento online no SIGAA mediante documentação comprobatória.

### **8. Perdi uma avaliação, o que devo fazer?**

O discente poderá solicitar segunda chamada por meio do portal discente/SIGAA até dois dias úteis após a realização da atividade ou após o término do afastamento por motivo de saúde, desde que o docente tenha cadastrado a avaliação no SIGAA. Caso a atividade não tenha sido cadastrada, o discente deverá entrar em contato com o docente responsável pelo componente.

### **<sup>º</sup>9. Como realizar minha matrícula a partir do 2 semestre?**

Todos os estudantes dos cursos de Graduação a partir do segundo semestre letivo devem efetuar a sua inscrição em componente curricular por meio do Portal Discente no SIGAA> Ensino> Matrícula On-line>Realizar matrícula.

#### **10. Como acessar as informações pertinentes ao meu curso?**

Para maiores informações sobre o seu curso, e os cursos ofertados no Cetens, acesse: https://ufrb.edu.br/cetens/cursos

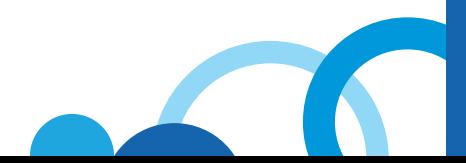

### **PROPAAE - Pró-Reitoria de Políticas Afirmativas e Assuntos Estudantis**

#### **Incentivo à Permanência**

O Programa de Permanência Qualificada – PPQ propicia aos discentes condições básicas para permanecer no curso até a sua conclusão.

**Modalidades de auxílio**: Moradia, alimentação, transporte, auxílio creche e outros serviços, tais como acompanhamento psicossocial e pedagógico. Em todas as modalidades a seleção é realizada através de Editais divulgados à comunidade acadêmica. Contato: cetens@propaae.ufrb.edu.br

### **Biblioteca Universitária**

Fornece produtos e serviços de informação para os cursos de Graduação e Pós-Graduação do CETENS. Para consulta e empréstimo do acervo bibliográfico o discente deverá realizar o cadastro na Biblioteca.

### **Documentos necessários para o cadastro:**

Comprovante de matrícula; Documento de identificação oficial com foto. Contato: biblioteca@cetens.ufrb.edu.br

# **SIAE**

Serviço de Intermediação e Apoio ao Estágio Auxilia na orientação dos procedimentos a serem adotados para o desenvolvimento dos estágios. Contato: estagio@cetens.ufrb.edu.br Informações: https://ufrb.edu.br/cetens/estagio

## **NUPI**

Núcleo de Políticas de Inclusão Assegura condições de acessibilidade e atendimento adequado a pessoa com deficiência. Contato: nupi@prograd.ufrb.ufrb.edu apoiopcd@cetens.ufrb.edu.br